# ಸಾಮಾಜಿಕ ಭದ್ರತೆ ಮತ್ತು ಪಿಂಚಣಿಗಳ ನಿರ್ದೇಶನಾಲಯ Directorate of Social Security and Pensions ರೈತನ ಪತ್ನಿಗೆ ವಿಧವಾ ವೇತನ

**Farmer Widow Pension** 

#### Step 1: Go to sevasindhu.karnataka.gov.in website and click on Departments & Services

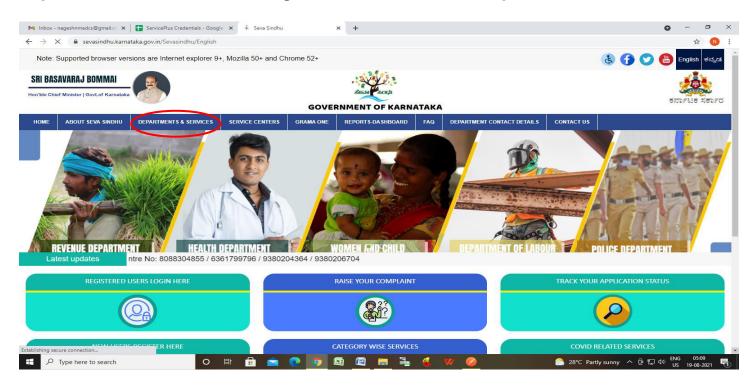

#### **Step 2**: Click on <u>Directorate of Social Security and Pension</u> and select <u>Farmer Widow Pension</u> Alternatively, you can search for Farmer Widow Pension in the <u>search option</u>.

| Note: S             | Supported browser                           | versions are Internet explore     | er 9+, Mozilla 50+ | and Chrome | 52+                              |            |                            |                                 | (                           | કે 🚹          | 9 🐻          | English | ಕನàªE | là <sup>z</sup> "á |
|---------------------|---------------------------------------------|-----------------------------------|--------------------|------------|----------------------------------|------------|----------------------------|---------------------------------|-----------------------------|---------------|--------------|---------|-------|--------------------|
| 2                   |                                             |                                   |                    |            | SEVA S                           |            |                            |                                 |                             |               |              | a.      |       | 2<br>DÇD           |
|                     | ಕೆ ಸರ್ಕಾರ<br>BOUT SEVA SINDHU               | DEPARTMENTS & SERVICES            |                    | GRAMA ONE  | REPORTS-DASHBOARD                | FAQ        | DEPARTMENT CONTACT DETAILS | CONTACT                         |                             |               |              |         |       |                    |
|                     |                                             |                                   |                    |            |                                  |            |                            | Search Service                  |                             | Q 🗙           |              |         |       |                    |
| + Com               | mercial Taxes Departme                      | nt                                |                    | + Departme | ent of Industrial Training and E | mploymen   |                            | + Directorate of                | lunicipal Ad                | ministration  |              |         |       |                    |
| + Depa              | ntment of Electrical Ins                    | pectorate                         |                    | + Departme | ent of Mines & Geology           |            |                            | - Directorate of                | ocial securit               | y and pension | 5            |         |       |                    |
| + Depa<br>Science   | ntment of Electronics, Ir<br>e & Technology | nformation Technology, Bio Techno | ology and          | + Departmo | ent Of Public Instruction        |            |                            | Farmer Widow                    | Pension                     | >             |              |         |       | 1                  |
| + Depa              | urtment of Fisheries, Kar                   | nataka                            |                    | + Departme | ent of Stamps and Registration   |            |                            | Endosciphin )<br>Physically Har | ictim Pensio<br>idicapped P |               |              |         |       |                    |
| + Depa              | ntment of Handlooms a                       | nd Textiles                       |                    | + Director | of Public Libraries              |            |                            | + Drugs Control                 | Department                  |               |              |         |       |                    |
| 2112) 2212) 224 (22 |                                             |                                   |                    |            |                                  |            |                            | + Election Comn                 | ission                      |               |              |         |       |                    |
|                     |                                             |                                   |                    |            |                                  |            |                            | + Empowerment                   | of Differently              | Abled and Se  | nior Citizen |         |       |                    |
|                     |                                             |                                   |                    |            |                                  |            |                            |                                 |                             |               | 1            | 2 3     | 4 5   | 6                  |
| © All Righ          | ts Reserve                                  | Powered by SERVIC                 | EPLUS              |            | Page last updated of             | on: 29-May | -2021 4:41 PM              |                                 |                             |               |              |         |       |                    |

# Step 3 : Click on Apply online

| 附 Inbox - nageshnmedcs@gmail.co 🗙   🦐 Seva Sind                                     | hu 1 🗙 🛛 🔀 FREE Kannada Typing   English to 🗙 🛛 😵 Seva Sindhu 🗙 🕸 Seva Sin                                                                                                    | Sindhu × | + • • · · ·                                                                                                    |
|-------------------------------------------------------------------------------------|----------------------------------------------------------------------------------------------------|----------|----------------------------------------------------------------------------------------------------|
| $\leftrightarrow$ $\rightarrow$ C $\hat{\mathbf{e}}$ sevasindhu.karnataka.gov.in/Se | vasindhu/DepartmentServices                                                                                                    |          | \$ N :                                                                                                    |
| Note: Supported browser versions are inte                                           | ernet explorer 9+. Mozilla 50+ and Chrome 52+                                                                                                    |          |                                                                                                    |
|                                                                                     | Farmer Widow Pension                                                                                                    |          | ×                                                                                                    |
|                                                                                     | Eligibility: Farmer Widow                                                                                                    |          | abecan march                                                                                                    |
| ಕರ್ನಾಟಕ ಸರ್ಕಾರ                                                                      | Supporting Document:                                                                                                    |          |                                                                                                    |
| HOME ABOUT SEVA SINDHU DEPARTME                                                     | 1.Applicant Photo<br>2.Ration Card                                                                                                    |          |                                                                                                    |
|                                                                                     | 3.EPIC<br>4.ID Proof                                                                                                    |          | с. ж                                                                                                    |
| + Commercial Taxes Department                                                       | 5. Residence Certificate<br>6. Age Certificate<br>7. Income Certificate                                                                                                    |          | ration                                                                                                    |
| A Demonstrate of the definition of the second scale of                              | 8.Address Proof                                                                                                    |          | and the second second se |
| - Department of Frechrich Respectivolity                                            | 9.Bank Account(Passbook FirstPage)                                                                                                    |          | pensions                                                                                                    |
| + Department of Electronics, Information Tech                                       | Application Fee : NA<br>Service Charge (Free for Online Submission) : 32                                                                                                    |          |                                                                                                    |
|                                                                                     | Delivery Time (Days) : 45                                                                                                    |          |                                                                                                    |
| 4: Department of Fisherles, Karnataka                                               | Procedure for applying:                                                                                                    |          |                                                                                                    |
|                                                                                     | Applicant logs into Seva Sindhu portal or approaches CSC operator.     Applicant/CSC Operator provides the user credentials                                                                                |          | d and Senior Ollizen                                                                                                    |
| Department of Handlooms and Textiles                                                | <ol> <li>Applicant submits the application on Seva Sindhu portal/CSC Operator submits on behalf of applicant, along v<br/>necessary supporting documents and makes the payment for the service.</li> </ol> | g with   |                                                                                                    |
|                                                                                     | 4. The approving authority approves and applicant collects the digitally signed certificate or the approving author<br>rejects and applicant collects the endorsement stating reasons for rejection        | nority   | 1 2 3 4 5 6                                                                                                    |
| © All Rights Reserve Po                                                             |                                                                                                    |          |                                                                                                    |
|                                                                                     |                                                                                                    | Ap       | bly Online                                                                                                    |
|                                                                                     |                                                                                                    |          |                                                                                                    |
|                                                                                     |                                                                                                    |          |                                                                                                    |
|                                                                                     |                                                                                                    |          |                                                                                                    |
| ⊕ Type here to search                                                               | o # 🔒 🖻 💽 👰 📾 🙋 🗮 🔩 😻 🐷                                                                                                    |          | ◆ 27°C AQI 134 へ                                                                                                    |

# Step 4: Enter the username, password/OTP, captcha and click on Log In button

| M Inbox - nageshnmedcs@gma 🗙   🏂 Seva Sindhu 🗙                                        | 🗴 🚱 Apply For Service 🗙 🧭 Conversion Result for 205cf4 x 📔 🛟 Online Video Cutter - Cut Vid x 📔 🕂 | 0 | -    | ٥   | × |
|---------------------------------------------------------------------------------------|--------------------------------------------------------------------------------------------------|---|------|-----|---|
| $\leftrightarrow$ $\rightarrow$ C $\$ serviceonline.gov.in/karnataka/directApply.do?s | erviceId=1456                                                                                    |   | 04 Z | 7 N | : |
| 🛗 Apps M Gmail 💿 YouTube 🟌 Maps 🦐 ServicePlus-PreProc                                 | 1                                                                                                |   |      |     |   |
|                                                                                       | 8 9611106670                                                                                     |   |      |     |   |
|                                                                                       | Q <sub>4</sub>                                                                                   |   |      |     |   |
|                                                                                       | <b>153836</b> 🗘 & 153836                                                                         |   |      |     |   |
|                                                                                       | LOG IN                                                                                           |   |      |     |   |
|                                                                                       | Forgot Password ?                                                                                |   |      |     |   |
|                                                                                       | Don't have an account? Register HERE                                                             |   |      |     |   |

# Step 5 : Fill the Applicant Details

| M Inbox - nageshnmedcs@gmai 🗙 🚺                         | FREE Kannada Typing   Englis   🗙   🔇 Seva Sindhu   | 🗙 🛛 🕸 Seva Sindhu                                                                                                    | ServicePlus- Farmer widow pe 🗙 💈 Contac             | tt Us   Unique Disability 🗙 📔 🕂       | - 0 ×                      |
|---------------------------------------------------------|----------------------------------------------------|----------------------------------------------------------------------------------------------------|-----------------------------------------------------|---------------------------------------|----------------------------|
| $\leftrightarrow$ $\rightarrow$ C $$ sevasindhuservices | .karnataka.gov.in/renderApplicationForm.do?service | ld=5210010&applySource=home&UUID=f3efabl                                                                                            | o2-9c7a-456a-baa6-a96190014c65&mobileEnable         | d=true&emailEnabled=false&otpFlag=tru | ue&c 🛣 N 🗄                 |
| Menu                                                    | =                                                  |                                                                                                    |                                                     | 🏳 Themes 🔻 Language                   | r 💑 Nagesh N M 👻 🍵         |
| 👹 Manage Profile 🛛 📢                                    |                                                    |                                                                                                    |                                                     |                                       | Language 🔻                 |
| 📽 Apply for services 🛛 🔇                                |                                                    | $ a \rightarrow a \rightarrow a \rightarrow a \rightarrow a \rightarrow a \rightarrow a \rightarrow a \rightarrow a \rightarrow a $ | ം പെപ്പും പ്                                        |                                       |                            |
| • View Status of Application <                          |                                                    |                                                                                                    | ಪಿಂಚಣಿಗಳ ನಿರ್ದೇ                                     |                                       |                            |
| Messages & Alerts <                                     | C                                                  | ರೈತನ ಪತ್ನಿಗ                                                                                                    | il Security and Pen<br>1 ವಿಧವಾ ವೇತನ<br>idow Pension | sions                                 |                            |
|                                                         | ಅರ್ಜಿದಾರರ ಮಾಹಿತಿ/Applicant Information             |                                                                                                    |                                                     |                                       |                            |
|                                                         | Aadhaar Number *                                   | 472245377750                                                                                                    |                                                     |                                       |                            |
|                                                         | ಅರ್ಜಿದಾರರ ವಿವರ (ಕನ್ನಡ)                             |                                                                                                    | Applicant Information to be provided in<br>English  |                                       |                            |
|                                                         | ಅರ್ಜಿದಾರರ ಶೀರ್ಷಿಕೆ "                               | <u>کر</u> . ۲                                                                                                    | Applicant's Title *                                 | Sri.                                  | ~                          |
|                                                         | ಆಧಾರ್ ಕಾರ್ಡ್ ನಂತೆ ಅರ್ಜಿದಾರನ ಹೆಸರು *                | ನಾಗೇಶ್ ಎನ್ ಎಮ್                                                                                                    | Applicant Name as per Aadhaar *                     | Nagesh N M                            |                            |
|                                                         | ಸಂಬಂಧಿಕರ ವಿಧ *                                     | ಬಿನ್. 🗸                                                                                                    | Relation Type *                                     | S/0                                   | ~                          |
|                                                         | ಸಂಬಂಧಿಕರ ಶೀರ್ಷಿಕೆ *                                | ৯. 🗸                                                                                                    | Relation Title *                                    | Sri.                                  | ~                          |
|                                                         | ಸಂಬಂಧಿಕರ ಹೆಸರು *                                   | ಸಂಬಂಧಿ                                                                                                    | Relation's Name *                                   | uyi                                   |                            |
|                                                         | ತಾಯಿಯ ಹೆಸರು *                                      | ಸಂಬಂಧಿ                                                                                                    | Mother's Name *                                     | iyuiy                                 |                            |
|                                                         | ಖಾಯಂ ವಿಳಾಸ ಸಾಲು 1 *                                | ಸಂಬಂಧಿ                                                                                                    | Address Line 1 *                                    | iyuiy                                 |                            |
|                                                         | ಖಾಯಂ ವಿಳಾಸ ಸಾಲು 2 *                                | ಸಂಬಂಧಿ                                                                                                    | Address Line 2 *                                    | уи                                    |                            |
| ₽ Type here to search                                   | o 🛱 🔒 室                                            | 💽 🧕 🗟 🙍 💺                                                                                                    | 🔞 💙 🗔                                               | 🚡 25°C Rain showers \land 📴 🔛 ቀ»)     | ENG 03:37<br>US 02-09-2021 |

Step 6: Verify the details. If details are correct, select the checkbox ("Yes") & Submit

|                       | ಡಿ FREE Kannada Typing   Englisi x   © Seva Sindhu x   ೫ ಕ<br>ess.karnataka.gov.in/renderApplicationForm.do?serviceld=5210010&applySo<br>ರೈತ ವಿಧವ ಪಿಂಚಣೆ ವಿವರಗಳು/Details of Farmer widow pensit            | urce=home&UUID=f3efabb2-9c7a-456a-baa6-a96190014c65&mobilel | Contact Us   Unique Disability x   + • • - • ×<br>Enabled=true&emailEnabled=false&otpFlag=true&c x • • • • |
|-----------------------|----------------------------------------------------------------------------------------------------|-------------------------------------------------------------|----------------------------------------------------------------------------------------------------|
|                       | Is beneficiary availing benefits of other Ores<br>Pension shemes *                                                                                                    | No                                                          |                                                                                                    |
|                       | ಬ್ಯಾಂಕಿನ ವಿವರ/Bank Details<br>ಖಾತೆ ವಿಧ/Account type *                                                                                                    | ⊖ ಬ್ಯಾಂಕ್ ಖಾತೆ/Bank Account                                 | <ul> <li>ලංදේ කාම්/Postal Account</li> </ul>                                                               |
|                       | ಅಂಚೆ ಖಾತೆ ಸಂಖ್ಯೆ/Postal Account No. *                                                                                                    | ੇ ਹਰ <sub>ਵ</sub> ਾ ਦਾ ਤਹਾਡੇ/bank Account<br>79889          |                                                                                                    |
|                       | <mark>ಘೋಷಣೆ/Declaration</mark><br>☑ I Agree <sup>°</sup><br>I hereby declare that the particulars furnished in this form are tru<br>knowledge(ಈ ಅರ್ಜಿಯಲ್ಲಿ ನಾನು ಒದಗಿಸಿರುವ ಎಲ್ಲಾ ವಿವರಗಳು ಸ<br>ಘೋಷಿಸುತ್ತೇನೆ. |                                                             |                                                                                                    |
|                       |                                                                                                    | Word verification                                           |                                                                                                    |
| P Type here to search | o # 🛱 🗬 💽 🗖                                                                                                    | ₹ 100 ■ 13. 4 👽 📾                                           | Draft Submit Close Close CReset     Cose 25°C Rain showers へ 空 足 40 105 02-09-2021 ロ                       |

**Step 7**: A fully filled form will be generated for user verification, if have corrections click on **Edit** option, otherwise processed to **Attach annexure**.

| M Inbox - nageshnmedcs@gma 🗙 🛛 🖪                    | FREE Kannada Typing   Englis 🗙 📔 🚱 Seva Sindhu                         | 🗙 🛛 🏂 Seva Sindhu 🗙 🦻 ServicePlus- Farmer widow pe | 💈 Contact Us   Unique Disability 🗙 🕇 🌑   | - 0 ×               |
|-----------------------------------------------------|------------------------------------------------------------------------|----------------------------------------------------|------------------------------------------|---------------------|
| ← → C 🔒 sevasindhuservices.                         | karnataka.gov.in/apply <sup>p</sup> ageForm.do                         |                                                    |                                          | 🖈 N i               |
| Menu                                                | ≡                                                                      |                                                    | 🏳 Themes 🕈 Language 🔹 🌡                  | Nagesh N M 👻 🏠      |
| 👹 Manage Profile 🛛 🔇                                | Application not yet submitted. To proceed click on the appropriate     | button available at the bottom of this page        |                                          |                     |
| <ul> <li>View Status of Application &lt;</li> </ul> | ಅರ್ಜಿದಾರರ ಮಾಹಿತಿ/Applicant Information                                 |                                                    |                                          |                     |
| Messages & Alerts <                                 | Aadhaar Number :<br>ಅರ್ಜಿದಾರದ ಶೀರ್ಷಿಕೆ                                 | Aadhaar Verified<br>∌∉.                            |                                          |                     |
|                                                     | Applicant's Title :                                                    | eyv.<br>Sri.                                       |                                          |                     |
|                                                     | ಆಧಾರ್ ಕಾರ್ಡ್ ನಂತೆ ಅರ್ಜಿದಾರನ ಹೆಸರು :<br>Applicant Name as per Aadhaar : | ನಾಗೇಶ್ ಎನ್ ಎಮ್<br>Nagesh N M                       |                                          |                     |
|                                                     | ಸಂಬಂಧಿಕರ ವಿಧ :                                                         | Nagesi N M<br>ಬಿನ್.                                |                                          |                     |
|                                                     | Relation Type :                                                        | S/O                                                |                                          |                     |
|                                                     | ಸಂಬಂಧಿಕರ ಶೀರ್ಷಿಕೆ :                                                    | ಶ್ರೀ.                                              |                                          |                     |
|                                                     | Relation Title :                                                       | Sri.                                               |                                          |                     |
|                                                     | ಸಂಬಂಧಿಕರ ಹೆಸರು :                                                       | ಸಂಬಂಧಿ                                             |                                          |                     |
|                                                     | Relation's Name :                                                      | uyi                                                |                                          |                     |
|                                                     | ತಾಯಿಯ ಹೆಸರು :                                                          | ಸಂಬಂಧಿ                                             |                                          |                     |
|                                                     | Mother's Name :                                                        | iyuly                                              |                                          |                     |
|                                                     | ಖಾಯಂ ವಿಳಾಸ ಸಾಲು 1 :                                                    | ಸಂಬಂಧಿ                                             |                                          |                     |
|                                                     | Address Line 1 :                                                       | iyuiy                                              |                                          |                     |
|                                                     | ಖಾಯಂ ವಿಳಾಸ ಸಾಲು 2 :                                                    | ಸಂಬಂಧಿ                                             |                                          |                     |
|                                                     | Address Line 2 :                                                       | yu                                                 |                                          |                     |
|                                                     | ಖಾಯಂ ವಿಳಾಸ ಸಾಲು 3 :                                                    | ಸಂಬಂಧಿ                                             |                                          |                     |
| F Dype here to search                               | o 🛱 🔒 💽                                                                | 🧿 🖽 📴 🔚 💺 🍕 🖤 📃                                    | (ஹ) 25°C Rain showers ^ 현 記 句》 ENG<br>US | 03:39<br>02-09-2021 |

# Step 8 : Click on Attach annexures

| ಪನ್ ಕೂಡ್ :                                                                                                    | 563322                                                                                                    |
|----------------------------------------------------------------------------------------------------|----------------------------------------------------------------------------------------------------|
| ಮರಣ ಹೊಂದಿದ ದಿನಾಂಕ :                                                                                                    | 01/09/2021                                                                                                    |
| Agriculture Dept. Sanction Order No :                                                                                                    | 687686868                                                                                                    |
| Agri Dept. Sanction Order Date :                                                                                                    | 01/09/2021                                                                                                    |
| ರೈತ ವಿಧವೆ ಪಿಂಚಣಿ ವಿವರಗಳು/Details of Farmer v                                                                                                    | vidow pension                                                                                                    |
| Is beneficiary availing benefits of other Pension shemes :                                                                                                 | No                                                                                                    |
| ಬ್ಯಾಂಕಿನ ವಿವರ/Bank Details                                                                                                    |                                                                                                    |
| ಖಾತೆ ವಿಧ/Account type :                                                                                                    | ಅಂಚೆ ಖಾತೆ/Postal Account                                                                                                    |
| ಅಂಚೆ ಖಾತೆ ಸಂಖ್ಯೆ/Postal Account No. :                                                                                                    | 7000                                                                                                    |
| ಘೋಷಣೆ/Declaration                                                                                                    | 79889<br>ue to the best of my knowledge/ಈ ಅರ್ಜಿಯಲ್ಲಿ ನಾನು ಬದಗಿಸಿರುವ ಎಲ್ಸಾ ವಿವರಗಳು ಸತ್ಯವಾಗಿರುತ್ತವೆ ಎಂದು ಘೋಷಿಸುತ್ತೇವೆ.                                                      |
| ಘೋಷಣೆ/Declaration                                                                                                    |                                                                                                    |
| ಪ್ರೆಲೀಪಣೆ/Declaration<br>I hereby declare that the particulars furnished in this form are tr                                                               | ue to the best of my knowledge/ಈ ಅರ್ಜಿಯಲ್ಲಿ ನಾನು ಬದಗಿಸಿರುವ ಎಲ್ಲಾ ವಿವರಗಳು ಸತ್ಯವಾಗಿರುತ್ತವೆ ಎಂದು ಘೋಷಿಸುತ್ತೇನೆ.                                                               |
| ಫೆಸಿ@ೇಪಕ್ತೆ/Declaration<br>I hereby declare that the particulars furnished in this form are tr<br>I Agree :<br>Additional Details                          | ue to the best of my knowledge/ಈ ಅರ್ಜಿಯಲ್ಲಿ ನಾನು ಬದಗಿಸಿರುವ ಎಲ್ಲಾ ವಿವರಗಳು ಸತ್ಯವಾಗಿರುತ್ತವೆ ಎಂದು ಘೋಷಿಸುತ್ತೇನೆ.<br>Yes                                                        |
| ಫೆಸಿ@ೇಪಕ್ತೆ/Declaration<br>I hereby declare that the particulars furnished in this form are tr<br>I Agree :<br>Additional Details                          | ue to the best of my knowledge/ಈ ಅರ್ಜಿಯಲ್ಲಿ ನಾನು ಬದಗಿಸಿರುವ ಎಲ್ಲಾ ವಿವರಗಳು ಸತ್ಯವಾಗಿರುತ್ತವೆ ಎಂದು ಘೋಷಿಸುತ್ತೇನೆ.<br>Yes                                                        |
| ಫೆಸಿರ್(ಪರಕ್ರೆ)Declaration<br>I hereby declare that the particulars furnished in this form are tr<br>I Agree :<br>Additional Details<br>Apply to the Office | ue to the best of my knowledge/ಈ ಅರ್ಜಿಯಲ್ಲಿ ನಾನು ಒದಗಿಸಿರುವ ಎಲ್ಸಾ ವಿವರಗಳು ಸತ್ಯವಾಗಿರುತ್ತವೆ ಎಂದು ಘೋಷಿಸುತ್ತೇನೆ.<br>Yes<br>Directorate of Social Security and Pensions (STATE) |

| Bank Account(Passbook FirstPage) *                                                                            | Bank Account(Passbook FirstPage) | Y Choose File Decla  | rationitute (3).pdf      |
|----------------------------------------------------------------------------------------------------|----------------------------------|----------------------|--------------------------|
|                                                                                                    | Document Format                  | Setch from DigiLoc   |                          |
| Applicant Photo                                                                                               |                                  |                      |                          |
| Applicant Photo                                                                                               | Applicant Photo                  | ✓ Choose File down   | load.jpg Scan            |
|                                                                                                    | Occument Format                  | A Fetch from DigiLoc | ker                      |
| Ration Card                                                                                                   | Ration Card                      | ✓ Choose File Decla  | rationitute (3).pdf      |
|                                                                                                    | Document Format                  | 👌 Fetch from DigiLoc | ker                      |
| Original Annual Income Certificate of the family in the prescrib                                              |                                  | Choose File Decla    | rationitute (2).pdf      |
| format as per Govt Notification No DPAR 10 SCA 95 dt 12-09-19<br>Only for appointment on compassionate ground | 96 Document Format               |                      |                          |
| Identity Proof                                                                                                | Identity Proof                   | Choose File Decla    | rationitute (3).pdf      |
|                                                                                                    | Document Format                  | S Fetch from DigiLoc |                          |
| Residence Certificate                                                                                         | Residential Proof                | Choose File Decla    | rationitute (2).pdf      |
|                                                                                                    | ODocument Format                 | 📩 Fetch from DigiLoc | ker                      |
| Age Certificate                                                                                               | Age proof Certificate            | Choose File Decla    | rationitute (2).pdf      |
|                                                                                                    | Document Format                  | 👌 Fetch from DigiLoc | ker                      |
| Income Certificate                                                                                            | Income Certificate               | Choose File Decla    | rationitute (2).pdf Scan |
|                                                                                                    | Document Format                  | A Fetch from DigiLoo |                          |

# Step 9: Attach the annexures and click on <u>save</u> annexures

**Step 10 :** Saved annexures will be displayed and click on <u>eSign</u> and Submit to proceed.

| Agree<br>1) Ad<br>2) Ba | by declare that the particulars furnished in this form are true to th                                                                                                    | ne best of my knowledge/ಈ ಅರ್ಜಿಯಲ್ಲಿ ನಾನು ಒದಗಿಸಿರುವ ಎಲ್ಲಾ ವಿವರಗಳು ಸತ್ಯವಾಗಿರುತ್ತವೆ ಎಂದು ಘೋಷಿಸುತ್ತೇನೆ.<br>Yes<br>Address Proof |
|-------------------------|----------------------------------------------------------------------------------------------------|----------------------------------------------------------------------------------------------------|
| Annex<br>1) Ad<br>2) Ba | e :                                                                                                    | Yes Address Proof                                                                                                    |
| Annex<br>1) Ad<br>2) Ba | ure List<br>dress Proof                                                                                                    | Address Proof                                                                                                    |
| Annex<br>1) Ad<br>2) Ba | ure List<br>dress Proof                                                                                                    | Address Proof                                                                                                    |
| 1) Ad<br>2) Ba          | Idress Proof                                                                                                    |                                                                                                    |
| 1) Ad<br>2) Ba          | Idress Proof                                                                                                    |                                                                                                    |
| 2) Ba                   |                                                                                                    |                                                                                                    |
|                         | ink Account(Passbook FirstPage)                                                                                                    |                                                                                                    |
| 3) Ap                   |                                                                                                    | Bank Account(Passbook FirstPage)                                                                                             |
|                         | plicant Photo                                                                                                    | Applicant Photo                                                                                                    |
|                         | ation Card                                                                                                    | Ration Card                                                                                                    |
| for                     | iginal Annual Income Certificate of the family in the prescribed<br>mat as per Govt Notification No DPAR 10 SCA 95 dt 12-09-1996<br>nly for appointment on compassionate ground | EPIC<br>3                                                                                                    |
| 6) Ide                  | antity Proof                                                                                                    | Identity Proof                                                                                                    |
| 7) Re                   | esidence Certificate                                                                                                    | Residential Proof                                                                                                    |
| 8) Ag                   | e Certificate                                                                                                    | Age proof Certificate                                                                                                    |
| 9) Inc                  | come Certificate                                                                                                    | Income Certificate                                                                                                    |
| Additi                  | onal Details                                                                                                    |                                                                                                    |
| Apply                   | to the Office                                                                                                    | Directorate of Social Security and Pensions (STATE)                                                                          |
| Draft R                 | Reference No :                                                                                                    | RD1645210000006                                                                                                    |
|                         |                                                                                                    |                                                                                                    |
|                         |                                                                                                    | E eSign and Submit Cancel                                                                                                    |
|                         |                                                                                                    |                                                                                                    |

**Step 11 :** Click on I agree with above user consent and eSign terms and conditions and Select authentication type to continue and click on **OTP**.

| M Inbox - nageshnmedcs@gmai 🗙 🛛 🔀 FREE Kannada Typing                                                                                                    | Englisi X   🗞 Seva Sindhu X 🙊 Seva Sindhu X 🦻 ServicePlus- Farmer widow pe X 💈 Contact Us   Unique Disability X   + 💿 - 🗗 X                                                                                                    |
|----------------------------------------------------------------------------------------------------|----------------------------------------------------------------------------------------------------|
| $\leftrightarrow$ $\rightarrow$ C $\$ sevasindhuservices.karnataka.gov.in/ed                                                                                                    | itSaveAnnexure.do 🖈 📵 🗄                                                                                                    |
| <ul> <li>C</li> <li>sevasindhuservices.karnataka.gov.in/ed</li> <li>Hereby declare</li> <li>IAgree :</li> <li>Annexure List</li> <li>Address Pro</li> <li>Bank Accou</li> <li>Applicant P</li> <li>Ration Card</li> <li>Original Antormates a point only for app</li> <li>Methy Provide Central Control</li> <li>Age Centific</li> <li>income Central Central Centra Central Central Central Central Central Central Central Centr</li></ul> | A construct the network is the set of the network is the set of the purposes of a value of the set of the set |
|                                                                                                    | E eSign and Submit 3 Cancel                                                                                                    |
|                                                                                                    |                                                                                                    |
| F P Type here to search                                                                                                    | O 🛱 💼 🕿 💽 🧿 🖼 🔟 🗮 🍓 W 📃 🏠 🌚 🔂 🔂 🖓 😡                                                                                                    |

#### Step 12 : Enter Aadhar Number and click on get OTP

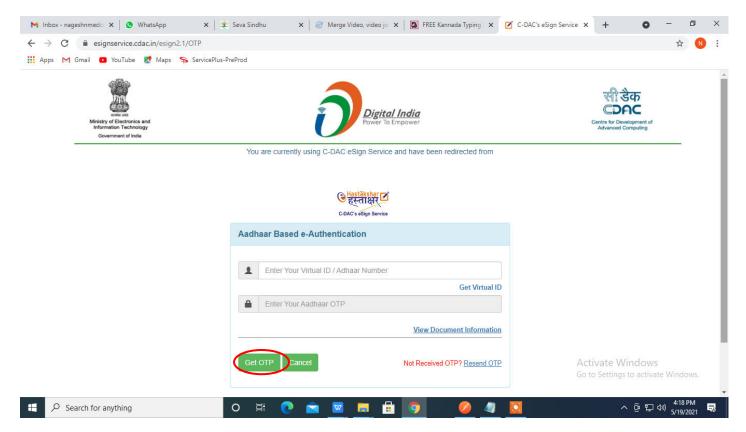

#### Step 13 : Enter OTP and click on Submit

| M Inbox - nageshnmedc: X S WhatsApp X                                                    | 🖞 Seva Sindhu 🛛 🗙 🛛 🥙 Merge Video, video jo 🗙 🛛 🐼 FREE Kannada Typing 🗙       | C-DAC's eSign Service 🗙 | + 0                                             | -            | ٥ | × |
|------------------------------------------------------------------------------------------|-------------------------------------------------------------------------------|-------------------------|-------------------------------------------------|--------------|---|---|
| ← → C 🔒 esignservice.cdac.in/esign2.1/OTP                                                |                                                                               |                         |                                                 | <b>0</b> ₩ ☆ | N | : |
| 🗰 Apps M Gmail 🖸 YouTube 🦹 Maps 🦐 ServicePlus                                            | PreProd                                                                       |                         |                                                 |              |   |   |
| wink and<br>Ministry of Electronics and<br>Information Technology<br>Government of India | Digital India<br>Power To Empower                                             | c                       | Contre for Development of<br>Advanced Computing |              |   |   |
|                                                                                          | You are currently using C-DAC eSign Service and have been redirected from     |                         |                                                 |              |   |   |
|                                                                                          |                                                                               |                         |                                                 |              |   |   |
|                                                                                          | CHastakshar                                                                   |                         |                                                 |              |   |   |
|                                                                                          | C-DAC's eSign Service                                                         |                         |                                                 |              |   |   |
|                                                                                          | Aadhaar Based e-Authentication                                                |                         |                                                 |              |   |   |
|                                                                                          | Adulaar Dased e-Adulentication                                                |                         |                                                 |              |   |   |
|                                                                                          | 472245377750                                                                  |                         |                                                 |              |   |   |
|                                                                                          | Get Virtual                                                                   | D                       |                                                 |              |   |   |
|                                                                                          | ·····                                                                         |                         |                                                 |              |   |   |
|                                                                                          |                                                                               |                         |                                                 |              |   |   |
|                                                                                          | I have read and provide my consent     View Document Informatic               | n -                     |                                                 |              |   |   |
|                                                                                          |                                                                               | <b>-</b>                |                                                 |              |   |   |
|                                                                                          | Submit Cancel Not Received OTP? Resend OT                                     | Acti                    | vate Windows                                    |              |   |   |
|                                                                                          |                                                                               |                         |                                                 | te windo     |   |   |
| P Search for anything                                                                    | Submit     Cancel     Not Received OTP? Resend OT       O     Et     C     Et | Acti                    | ivate Windows<br>o Settings to activa<br>^      | ate Windo    |   | E |

**Step 13 :** After Submit, acknowledgement will be generated. Acknowledgment consists of applicant details, application details and Application Submission Details for applicant's reference.

| ServicePlus- Destitute Widow P × + |                                                                        |                                             | - 0                                                          |  |  |  |  |
|------------------------------------|------------------------------------------------------------------------|---------------------------------------------|--------------------------------------------------------------|--|--|--|--|
| -)→ሮ@                              | 0 🖴 https://serviceonline.gov.in/karnataka/finalAcknowledgement.do?app | olld=13776471&coverageLocationId=28498&     |                                                              |  |  |  |  |
| 😬 View Status of Application 🛛 🗸   |                                                                        | - <b>1</b>                                  |                                                              |  |  |  |  |
| Track application status           |                                                                        |                                             |                                                              |  |  |  |  |
| View Incomplete Application        |                                                                        |                                             |                                                              |  |  |  |  |
| Revalidate Payment                 |                                                                        | ·                                           |                                                              |  |  |  |  |
|                                    |                                                                        | ಕರ್ನಾಟಕ ಸರ್ಕಾರ                              |                                                              |  |  |  |  |
| Modify Submissions                 | Sakal                                                                  | la Acknowledgement / ಸ್ನೀಕೃತಿ               |                                                              |  |  |  |  |
| • Messages & Alerts <              | Office Name /ಕಛೆರಿ ಹೆಸರು                                               | Directorate of Social Security and Pensions |                                                              |  |  |  |  |
|                                    | Sakala No/スまっと ಸつಖ್ಯ                                                   | RD151S210000370                             |                                                              |  |  |  |  |
|                                    | Application Date /ಅರ್ಜಿಯ ದಿನಾಂಕ                                        | 01/06/2021                                  |                                                              |  |  |  |  |
|                                    | Service Requested /ವಿನಂ.ತಿಸಿದ ಸೇವೆ                                     | Destitute Widow Pension Sanction / ನಿರ್ಗತಿ  | Destitute Widow Pension Sanction / ನಿರ್ಗತಿಕ ವಿಧವಾ ವೇತನ ಯೋಜನೆ |  |  |  |  |
|                                    | Applicant Name /ಅರ್ಜಿದಾರರ ಹೆಸರು                                        | Kavya G D                                   |                                                              |  |  |  |  |
|                                    | Applicant Address /ಅರ್ಜಿದಾರರ ವಿಳಾಸ                                     | Relation's Relation's Relation's 561525     |                                                              |  |  |  |  |
|                                    | Mobile No /ಮೊಬೈಲ್ ಸಂಖ್ಯೆ                                               | 5545555545                                  |                                                              |  |  |  |  |
|                                    |                                                                        | Type of document(s)                         | Document(s) Attached                                         |  |  |  |  |
|                                    |                                                                        | Original Annual Income Certificate of the   |                                                              |  |  |  |  |
|                                    |                                                                        | family in the prescribed format as per Govt |                                                              |  |  |  |  |
|                                    |                                                                        | Notification No DPAR 10 SCA 95 dt           | EPIC                                                         |  |  |  |  |
|                                    |                                                                        | 12-09-1996 Only for appointment on          |                                                              |  |  |  |  |
|                                    |                                                                        | compassionate ground                        | ID proof                                                     |  |  |  |  |
|                                    |                                                                        | Ration Card                                 | Ration Card                                                  |  |  |  |  |
|                                    | Documents Submitted /ದಾಖಲಾತಿಗಳನ್ನು ಸಲ್ಲಿ ಸಿದಮಾಹಿತಿ                     | Applicant Photo                             | Applicant Photo                                              |  |  |  |  |
|                                    |                                                                        | Address Proof                               | Address Proof                                                |  |  |  |  |
|                                    |                                                                        | Income Certificate                          | Income Certificate                                           |  |  |  |  |
|                                    |                                                                        | Residence Certificate                       | Residential Proof                                            |  |  |  |  |
|                                    |                                                                        | Age Certificate                             | Age proof Certificate                                        |  |  |  |  |
|                                    |                                                                        | nge certificate                             | nge proor certificate                                        |  |  |  |  |

**Step 14 :** To download the certificate, go to the **sevasindhu.karnataka.gov.in** and click on **<u>Registered Users Login Here</u>** 

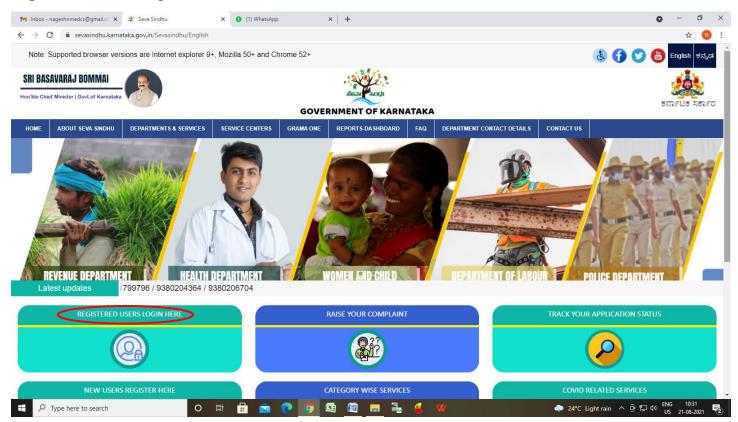

**Step 15 :** Once the login page is open, enter your username, password/OTP, captcha and click on **Submit.** 

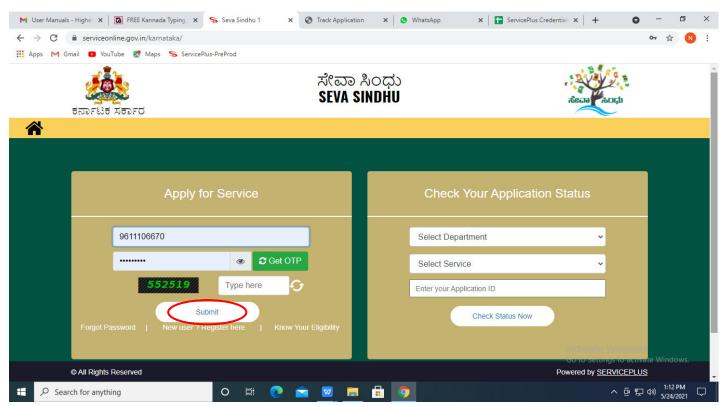

**Step 16 :** Click on **View Status of Application --> Track application status**. Enter Application Reference Number (you can refer to Acknowledgment/SMS to get Application Reference Number) and click on **Get Data**.

| M Inbox - nageshnmedcs@gma 🗙 🛛 🗖                                                  | FREE Kannada Typing   Englis 🛛 🗙 | 🛛 糞 Seva Sindhu          | 🗙 📔 🔕 WhatsApp                    | × ServicePlus-Prod | × + • - • ×                                        |
|-----------------------------------------------------------------------------------|----------------------------------|--------------------------|-----------------------------------|--------------------|----------------------------------------------------|
| $\leftarrow$ $\rightarrow$ C $\square$ serviceonline.gov.i                        | n/karnataka/citizenServiceList.  | do                       |                                   |                    | 🖈 N 🗄                                              |
| 🗰 Apps M Gmail 🖸 YouTube Ҟ                                                        | Maps 🦐 ServicePlus-PreProd       |                          |                                   |                    |                                                    |
| Service<br>Metadata-based Integrated e                                            |                                  |                          |                                   |                    | erota rovi                                         |
| Menu                                                                              | =                                |                          |                                   |                    | 🏳 Themes 🔻 Language 👻 🍰 Asha D J 👻                 |
| <ul> <li>Manage Profile</li> <li>Apply for services</li> </ul>                    | View Status Of Application       | on / Track Application : | Status                            |                    |                                                    |
|                                                                                   | From Date :                      | 24/03/2021               | To Dat                            | te: 24/05/2021     |                                                    |
| <ul> <li>View Status of Application</li> </ul>                                    | App Ref No.                      |                          | 1                                 |                    |                                                    |
| <ul> <li>Track application status</li> <li>View Incomplete Application</li> </ul> | App tier too.                    | ES002S210000027          |                                   |                    |                                                    |
| <ul> <li>View incomplete Application</li> <li>Revalidate Payment</li> </ul>       |                                  |                          |                                   |                    |                                                    |
| <ul> <li>Modify Submissions</li> </ul>                                            |                                  |                          |                                   |                    | 🕒 📴 Get Data                                       |
| Messages & Alerts <                                                               |                                  |                          |                                   |                    |                                                    |
|                                                                                   |                                  |                          | <b>•</b>                          |                    | Activate Windows                                   |
|                                                                                   | MINIS                            |                          | Digital India<br>Power To Empower |                    | Del 60 to Settings to activate Windows.<br>PMINDIA |
| € P Search for anything                                                           | 0                                | H 💽 🖻                    | 👱 💼 💼 🤦                           |                    | へ 遼 臣 创 <sup>12:58 PM</sup> 🖓                      |

Step 17 : Check Current Status of the application. If it is delivered, Click on Delivered.

| M Inbox - nageshnmedcs@gma 🗙 🛛                                                    | 🕽 FREE Kannada Typing   Englis 🗙 📔 🍭 Seva Sindhu       | × S WhatsApp             | × ServicePlus-Prod | × + • • - • ×                           |  |  |  |  |
|-----------------------------------------------------------------------------------|--------------------------------------------------------|--------------------------|--------------------|-----------------------------------------|--|--|--|--|
| ← → C 🔒 serviceonline.gov.in/karnataka/applicationTrackStatus.do                  |                                                        |                          |                    |                                         |  |  |  |  |
| 🛗 Apps M Gmail 🖸 YouTube 🥂 Maps 🦐 ServicePlus-PreProd                             |                                                        |                          |                    |                                         |  |  |  |  |
| Menu                                                                              | =                                                      |                          |                    | 🏳 Themes 🥆 Language 🗸 🌡 🛛 Asha D J 🤟    |  |  |  |  |
| 👹 Manage Profile 🛛 🗸                                                              | View Status Of Application / Track Application Status  | 1                        |                    |                                         |  |  |  |  |
| Apply for services     View Status of Application                                 | From Date : 24/03/2021                                 | To Date : 24/0           | 05/2021            |                                         |  |  |  |  |
| <ul> <li>Track application status</li> <li>View Incomplete Application</li> </ul> | App Ref No. ES002S210000027                            |                          |                    |                                         |  |  |  |  |
| Revalidate Payment     Modify Submissions                                         |                                                        |                          |                    | 🖺 Get Data                              |  |  |  |  |
| •• Messages & Alerts <                                                            | Show 10 ¢ entries                                      |                          |                    | Search:                                 |  |  |  |  |
|                                                                                   | SNo 🛧 Service Name                                     | Application Reference No | Submission Date 🖘  | Due Date 🖴 Current Status 🐟             |  |  |  |  |
|                                                                                   | 1 Application for Death Certificate                    | 21/05/2021 Delivered     |                    |                                         |  |  |  |  |
|                                                                                   | Showing 1 to 1 of 1 entries                            |                          |                    | First Previous 1 Next Last              |  |  |  |  |
|                                                                                   | Activate Windows<br>Go.to.Sattinge.to.activate.Windows |                          |                    |                                         |  |  |  |  |
| Search for anything                                                               |                                                        |                          | m india i 📽 🕞      | ▲ · · · · · · · · · · · · · · · · · · · |  |  |  |  |

# Step 18 : Under Issue Document(s), click on Output certificate

| M Inbox - nageshnmedcs@gma 🗙 🔯 FREE Ka                                  | innada Typii                   | ng   Englis 🗙   🏂 Seva Sindhu | ×            | S WhatsApp                        | × 🗣 S           | ervicePlus-Prod | × +      | 0                          | -          | 5 | × |
|-------------------------------------------------------------------------|--------------------------------|-------------------------------|--------------|-----------------------------------|-----------------|-----------------|----------|----------------------------|------------|---|---|
| ← → C 🔒 serviceonline.gov.in/karnataka/applicationTrackStatus.do# 😒 🚯 : |                                |                               |              |                                   |                 |                 |          |                            |            |   |   |
| 🗰 Apps M Gmail 🖸 YouTube 🐰 Maps 🦻 ServicePlus-PreProd                   |                                |                               |              |                                   |                 |                 |          |                            |            |   |   |
|                                                                         | atus of Ap                     | oplication                    |              |                                   |                 |                 | ×        |                            |            | 3 |   |
| Menu                                                                    |                                |                               |              |                                   |                 |                 | Î P⊤heme |                            | - 🕹 Ash    |   |   |
|                                                                         | Application Reference Number : |                               |              |                                   | ES002S210000027 |                 |          |                            |            |   |   |
| Manage Profile   Name of the Service :                                  |                                |                               |              | Application for Death Certificate |                 |                 |          |                            |            |   |   |
| Q\$ Apply for services <                                                | Applied                        | By :                          |              | Asha D J                          |                 |                 |          |                            |            |   |   |
| View Status of Application ~                                            | Application due Date :         |                               |              | 21/05/2021                        |                 |                 |          |                            |            |   |   |
| Track application status                                                |                                |                               |              |                                   |                 |                 | 1.00     |                            |            |   |   |
| • View Incomplete Application                                           | S.No.                          | Task Name                     | Form Details | Issued Document(s)                | Status          | Remarks         |          |                            |            |   |   |
| Revalidate Payment     Modify Submissions                               | 1                              | Application Submission        | View         | Acknowledgement                   | Completed       | NA              |          |                            | 🖹 Get Data |   |   |
| Messages & Alerts <                                                     | 2                              | Push application data to DB   | NA           | NII                               | Forwarded       | View            |          |                            |            |   |   |
|                                                                         | 3                              | Callback Webservice           | NA           | Output Certificate                | Delivered       | View            | - Searc  |                            |            |   |   |
| Share                                                                   | ung 1 to 1                     | of 1 entries                  |              |                                   |                 | Clos            | Astivate | e Window<br>ings to active |            |   |   |
| € P Search for anything                                                 |                                | o 🛱 💽 f                       | <u> </u>     | 🔒 🧿                               |                 |                 |          | ~ 현 탓                      |            |   |   |

**Step 19**: <u>Destitute Widow Pension Sanction</u> Certificate will be downloaded. You can print the certificate if required.

|                                                                                                    | WPS Office P RD150521 | 0002046.pdf 📮    | P RD151S210000740.pdf | ⊡ × +                                                                                                    |                                                                                                    | 💷 📴 🙆 Go Premium – 🗗 🗙                    |
|----------------------------------------------------------------------------------------------------|-----------------------|------------------|-----------------------|----------------------------------------------------------------------------------------------------|----------------------------------------------------------------------------------------------------|-------------------------------------------|
|                                                                                                    | ≡ Menu × 🕞 🗇 🖗 り      | (≅ ⊽ Home Insert | Comment Edit Page     | Protect Tools                                                                                                    |                                                                                                    | ² @ @ = : ^                               |
| <ul> <li>Result of the second of the second</li></ul> |                       |                  |                       |                                                                                                    |                                                                                                    | Note *                                    |
| a Contrasta de la contrasta de la contrasta de          |                       |                  |                       | Analysis of the second second se          |                                                                                                    | ₽<br>2<br>2<br>8<br>4<br>3<br>3<br>5<br>6 |
| □ Navigation K < 1/2 > メ E ・                                                                                                    |                       |                  |                       | cionanto stabad.<br>dig Al es donoundi serar de sgo Daujung of Mondani, et Jondon Alondo vende y al<br>Bandar Bandar Santa Santa S | The second second second second second second second second second second second second second second second s | ACL 87 A G T 1 ENG 12:21                  |